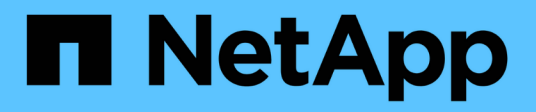

# **Instale el hardware**

Cluster and storage switches

NetApp April 25, 2024

This PDF was generated from https://docs.netapp.com/es-es/ontap-systems-switches/switch-bes-53248/install-hardware-bes53248.html on April 25, 2024. Always check docs.netapp.com for the latest.

# **Tabla de contenidos**

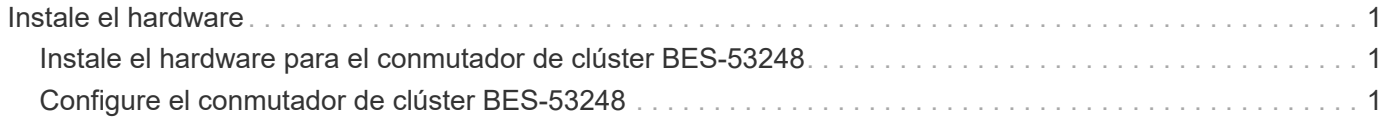

# <span id="page-2-0"></span>**Instale el hardware**

# <span id="page-2-1"></span>**Instale el hardware para el conmutador de clúster BES-53248**

Para instalar el hardware del BES-53248, consulte la documentación de Broadcom.

# **Pasos**

- 1. Revise la ["requisitos de configuración".](https://docs.netapp.com/es-es/ontap-systems-switches/switch-bes-53248/configure-reqs-bes53248.html)
- 2. Siga las instrucciones de ["Guía de instalación de switches de clúster compatible con BES-53248 de](https://library.netapp.com/ecm/ecm_download_file/ECMLP2864537) [Broadcom".](https://library.netapp.com/ecm/ecm_download_file/ECMLP2864537)

# **El futuro**

["Configure el switch"](#page-2-2).

# <span id="page-2-2"></span>**Configure el conmutador de clúster BES-53248**

Siga estos pasos para realizar una configuración inicial del conmutador de clúster BES-53248.

# **Antes de empezar**

- El hardware está instalado, como se describe en ["Instale el hardware".](#page-2-1)
- Ha revisado lo siguiente:
	- ["Requisitos de configuración"](https://docs.netapp.com/es-es/ontap-systems-switches/switch-bes-53248/configure-reqs-bes53248.html)
	- ["Componentes y números de pieza"](https://docs.netapp.com/es-es/ontap-systems-switches/switch-bes-53248/components-bes53248.html)
	- ["Requisitos de documentación"](https://docs.netapp.com/es-es/ontap-systems-switches/switch-bes-53248/required-documentation-bes53248.html)

# **Acerca de los ejemplos**

Los ejemplos de los procedimientos de configuración utilizan la siguiente nomenclatura de conmutación y nodo:

- $\bullet$  Los nombres de los switches de NetApp son  $cs1$  y..  $cs2$ . La actualización se inicia en el segundo conmutador, *cs2.*
- Los nombres de LIF del clúster son node1 clus1 y.. node1 clus2 para los nodos 1, y. node2 clus1 y.. node2 clus2 para el 2.
- El nombre del espacio IP es Cluster.
- La cluster1::> prompt indica el nombre del clúster.
- Los puertos del clúster de cada nodo se llaman e0a y.. e0b. Consulte ["Hardware Universe de NetApp"](https://hwu.netapp.com/Home/Index) para los puertos de clúster reales compatibles con la plataforma.
- Los vínculos entre switches (ISL) compatibles con los switches de NetApp son los puertos 0/55 y 0/56.
- Las conexiones de nodos compatibles con los switches de NetApp son los puertos 0/1 a 0/16, con licencia predeterminada.
- En los ejemplos se utilizan dos nodos, pero puede tener hasta 24 nodos en un clúster.

#### **Pasos**

- 1. Conecte el puerto serie a un host o puerto serie.
- 2. Conecte el puerto de administración (el puerto de llave RJ-45 en el lado izquierdo del switch) a la misma red en la que se encuentra el servidor TFTP.
- 3. En la consola, configure los ajustes de serie del lado del host:
	- 115200 baudios
	- 8 bits de datos
	- 1 bit de parada
	- paridad: none
	- control de flujo: ninguno
- 4. Inicie sesión en el conmutador como admin Y pulse **Intro** cuando se le solicite una contraseña. El nombre predeterminado del conmutador es **enrutamiento**. Introduzca, en el aviso del enable. Esto le permite acceder al modo EXEC privilegiado para la configuración del switch.

#### **Muestra el ejemplo**

```
User: admin
Password:
(Routing)> enable
Password:
(Routing)#
```
5. Cambie el nombre del conmutador a **cs2**.

### **Muestra el ejemplo**

```
(Routing)# hostname cs2
(cs2)#
```
6. Para configurar una dirección IP estática, utilice serviceport protocol, network protocol, y. serviceport ip comandos como se muestra en el ejemplo.

el puerto de servicio está configurado para utilizar DHCP de forma predeterminada. La dirección IP, la máscara de subred y la dirección de puerta de enlace predeterminada se asignan automáticamente.

#### **Muestra el ejemplo**

(cs2)# **serviceport protocol none** (cs2)# **network protocol none** (cs2)# **serviceport ip ipaddr netmask gateway** 7. Compruebe los resultados con el comando:

show serviceport

**Muestra el ejemplo**

```
(cs2)# show serviceport
Interface Status.................................. Up
IP Address..................................... 172.19.2.2
Subnet Mask.................................... 255.255.255.0
Default Gateway................................... 172.19.2.254
IPv6 Administrative Mode....................... Enabled
IPv6 Prefix is ................................
fe80::dac4:97ff:fe71:123c/64
IPv6 Default Router.............................
fe80::20b:45ff:fea9:5dc0
Configured IPv4 Protocol....................... DHCP
Configured IPv6 Protocol........................ None
IPv6 AutoConfig Mode........................... Disabled
Burned In MAC Address.......................... D8:C4:97:71:12:3C
```
8. Configure el dominio y el servidor de nombres:

configure

**Muestra el ejemplo**

```
(cs2)# configure
(cs2) (Config)# ip domain name company.com
(cs2) (Config)# ip name server 10.10.99.1 10.10.99.2
(cs2) (Config)# exit
(cs2) (Config)#
```
- 9. Configure el servidor NTP.
	- a. Configure la zona horaria y la sincronización horaria (SNTP):

sntp

**Muestra el ejemplo**

```
(cs2)#
(cs2) (Config)# sntp client mode unicast
(cs2) (Config)# sntp server 10.99.99.5
(cs2) (Config)# clock timezone -7
(cs2) (Config)# exit
(cs2) (Config)#
```
Para EFOS versión 3.10.0.3 y posterior, utilice el comando ntp.

ntp

**Muestra el ejemplo**

```
(cs2)configure
(cs2)(Config)# ntp ?
authenticate Enables NTP authentication.
authentication-key Configure NTP authentication key.
broadcast Enables NTP broadcast mode.
broadcastdelay Configure NTP broadcast delay in
microseconds.
server Configure NTP server.
source-interface Configure the NTP source-interface.
trusted-key Configure NTP authentication key number
for trusted time source.
vrf Configure the NTP VRF.
(cs2)(Config)# ntp server ?
ip-address|ipv6-address|hostname Enter a valid IPv4/IPv6 address
or hostname.
(cs2)(Config)# ntp server 10.99.99.5
```
b. Configure la hora manualmente:

clock

```
(cs2)# config
(cs2) (Config)# no sntp client mode
(cs2) (Config)# clock summer-time recurring 1 sun mar 02:00 1 sun
nov 02:00 offset 60 zone EST
(cs2) (Config)# clock timezone -5 zone EST
(cs2) (Config)# clock set 07:00:00
(cs2) (Config)# *clock set 10/20/2020
(cs2) (Config)# show clock
07:00:11 EST(UTC-5:00) Oct 20 2020
No time source
(cs2) (Config)# exit
(cs2)# write memory
This operation may take a few minutes.
Management interfaces will not be available during this time.
Are you sure you want to save? (y/n) y
Config file 'startup-config' created successfully.
Configuration Saved!
```
### **El futuro**

["Instale el software del EFOS".](https://docs.netapp.com/es-es/ontap-systems-switches/switch-bes-53248/configure-efos-software.html)

## **Información de copyright**

Copyright © 2024 NetApp, Inc. Todos los derechos reservados. Imprimido en EE. UU. No se puede reproducir este documento protegido por copyright ni parte del mismo de ninguna forma ni por ningún medio (gráfico, electrónico o mecánico, incluidas fotocopias, grabaciones o almacenamiento en un sistema de recuperación electrónico) sin la autorización previa y por escrito del propietario del copyright.

El software derivado del material de NetApp con copyright está sujeto a la siguiente licencia y exención de responsabilidad:

ESTE SOFTWARE LO PROPORCIONA NETAPP «TAL CUAL» Y SIN NINGUNA GARANTÍA EXPRESA O IMPLÍCITA, INCLUYENDO, SIN LIMITAR, LAS GARANTÍAS IMPLÍCITAS DE COMERCIALIZACIÓN O IDONEIDAD PARA UN FIN CONCRETO, CUYA RESPONSABILIDAD QUEDA EXIMIDA POR EL PRESENTE DOCUMENTO. EN NINGÚN CASO NETAPP SERÁ RESPONSABLE DE NINGÚN DAÑO DIRECTO, INDIRECTO, ESPECIAL, EJEMPLAR O RESULTANTE (INCLUYENDO, ENTRE OTROS, LA OBTENCIÓN DE BIENES O SERVICIOS SUSTITUTIVOS, PÉRDIDA DE USO, DE DATOS O DE BENEFICIOS, O INTERRUPCIÓN DE LA ACTIVIDAD EMPRESARIAL) CUALQUIERA SEA EL MODO EN EL QUE SE PRODUJERON Y LA TEORÍA DE RESPONSABILIDAD QUE SE APLIQUE, YA SEA EN CONTRATO, RESPONSABILIDAD OBJETIVA O AGRAVIO (INCLUIDA LA NEGLIGENCIA U OTRO TIPO), QUE SURJAN DE ALGÚN MODO DEL USO DE ESTE SOFTWARE, INCLUSO SI HUBIEREN SIDO ADVERTIDOS DE LA POSIBILIDAD DE TALES DAÑOS.

NetApp se reserva el derecho de modificar cualquiera de los productos aquí descritos en cualquier momento y sin aviso previo. NetApp no asume ningún tipo de responsabilidad que surja del uso de los productos aquí descritos, excepto aquello expresamente acordado por escrito por parte de NetApp. El uso o adquisición de este producto no lleva implícita ninguna licencia con derechos de patente, de marcas comerciales o cualquier otro derecho de propiedad intelectual de NetApp.

Es posible que el producto que se describe en este manual esté protegido por una o más patentes de EE. UU., patentes extranjeras o solicitudes pendientes.

LEYENDA DE DERECHOS LIMITADOS: el uso, la copia o la divulgación por parte del gobierno están sujetos a las restricciones establecidas en el subpárrafo (b)(3) de los derechos de datos técnicos y productos no comerciales de DFARS 252.227-7013 (FEB de 2014) y FAR 52.227-19 (DIC de 2007).

Los datos aquí contenidos pertenecen a un producto comercial o servicio comercial (como se define en FAR 2.101) y son propiedad de NetApp, Inc. Todos los datos técnicos y el software informático de NetApp que se proporcionan en este Acuerdo tienen una naturaleza comercial y se han desarrollado exclusivamente con fondos privados. El Gobierno de EE. UU. tiene una licencia limitada, irrevocable, no exclusiva, no transferible, no sublicenciable y de alcance mundial para utilizar los Datos en relación con el contrato del Gobierno de los Estados Unidos bajo el cual se proporcionaron los Datos. Excepto que aquí se disponga lo contrario, los Datos no se pueden utilizar, desvelar, reproducir, modificar, interpretar o mostrar sin la previa aprobación por escrito de NetApp, Inc. Los derechos de licencia del Gobierno de los Estados Unidos de América y su Departamento de Defensa se limitan a los derechos identificados en la cláusula 252.227-7015(b) de la sección DFARS (FEB de 2014).

### **Información de la marca comercial**

NETAPP, el logotipo de NETAPP y las marcas que constan en <http://www.netapp.com/TM>son marcas comerciales de NetApp, Inc. El resto de nombres de empresa y de producto pueden ser marcas comerciales de sus respectivos propietarios.